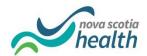

## **Accessing LMS and Orientation Modules**

You have been provided with a Student NS Health Active Directory username (NSSusername). You should have already updated your temporary password as per previously provided instructions. If you have not done so you MUST complete prior to accessing LMS eLearning. You will complete the NS Health required orientation via LMS eLearning. You cannot use a mobile device (phone or tablet) to complete the modules.

1. Go to https://elearning.nshealth.ca/Studio and sign in at the top right hand corner

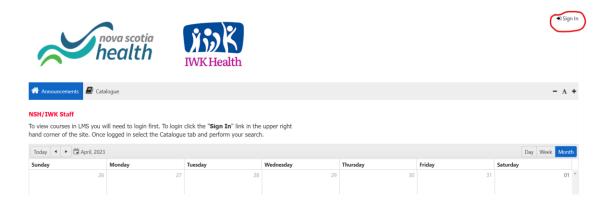

2. Enter the domain\username and updated password to login

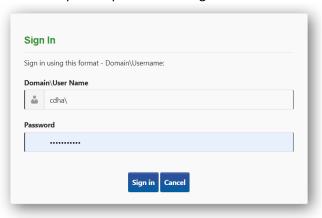

3. Once you have successfully logged in go to "My Learning".

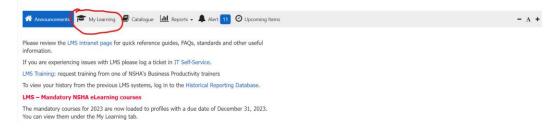

**4.** You must complete all 11 listed online courses and inform your school of completion as per the process set out by your school coordinator. These courses will reset annually to be completed.

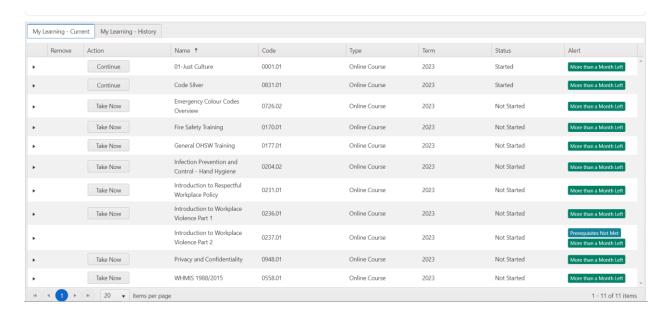

- **5.** If you have trouble accessing the online courses ensure pop ups are not blocked on your web browser and try using Google Chrome or Safari.
- **6.** If you have any questions or difficulties, please contact <u>nursingstudentIT@nshealth.ca</u> with your detailed question and include screen captures as necessary.
- **7.** If you have already completed these courses as a staff member this year, please refer to the document "Transferring Completed LMS Modules" so that you do not need to re-do.